## **Bonnes pratiques pour un lancement de projet Leadership Circle réussi**

## *Avant le lancement*

Les étapes suivantes sont importantes pour s'assurer que votre client et ses évaluateurs reçoivent les e-mails d'invitation et peuvent accéder aux évaluations.

Veillez à partager les informations suivantes avec le service informatique de votre client :

- Le domaine à partir duquel nous envoyons les e-mails est **mg-prod.theleadershipcircle.com.**
- Notre adresse IP d'envoi est **166.78.71.84.**
- Si votre client dispose d'un serveur proxy ou utilise un logiciel de blocage d'URL, assurez-vous que [https://project-center.theleadershipcircle.com](https://project-center.theleadershipcircle.com/) figure sur la liste des sites web autorisés.
- Inscrire sur liste blanche ou approuver les e-mails provenant de [notifications@theleadershipcircle.com](mailto:notifications@theleadershipcircle.com) et de [notifications@mg](mailto:notifications@mg-prod.theleadershipcircle.com)[prod.theleadershipcircle.com](mailto:notifications@mg-prod.theleadershipcircle.com)
- Pour les petites entreprises et les particuliers, nous recommandons vivement d'ajouter à leur carnet d'adresses/de contacts [notifications@theleadershipcircle.com](mailto:notifications@theleadershipcircle.com) et [notifications@mg-prod.theleadershipcircle.com.](mailto:notifications@mg-prod.theleadershipcircle.com)

Pour les projets de grande envergure ou les projets avec des services gouvernementaux, nous recommandons d'envoyer un e-mail de test avant de lancer le projet afin de s'assurer que les e-mails sont reçus sans problème. Après le lancement d'un projet, confirmez que les e-mails d'invitation ont bien été reçus. Remarque : assurez-vous que les utilisateurs ont vérifié leur e-mail indésirable ou leur spam pour les e-mails venant de [notifications@theleadershipcircle.com.](mailto:notifications@theleadershipcircle.com)

Pour afficher les messages électroniques rejetés, ouvrez votre projet, cliquez sur "Autres actions" et sélectionnez "État de l'envoi des e-mails ". Vous verrez les adresses électroniques dont le statut est "Livré", "Échec" ou "En attente". (Cliquez sur "Actualiser" pour mettre à jour). Cliquez sur les flèches à droite pour trier la liste. Il existe trois statuts d'échec de livraison :

- « Échec. Impossible de se connecter aux serveurs MX » (le nom de domaine après  $\omega$ est incorrect)
- « Échec. (adresse électronique) Utilisateur inconnu » (le nom avant  $@$  est incorrect)
- « Échec ». Erreur 451 ou 421 (nom de domaine correct et nom correct) Le serveur du client a rejeté le message, soupçonné d'être un SPAM. Le client doit établir une liste blanche. Voir les instructions ci-dessus.

Cliquez sur le message qui a échoué pour le sélectionner et cliquez sur Renvoyer. Modifiez l'adresse électronique et cliquez sur Enregistrer les modifications. L'e-mail sera envoyé. Contactez votre équipe de CSR si vous recevez le message "L'adresse électronique est déjà utilisée".

Remarque :

- Le site d'évaluation du Leadership Circle est optimisé pour Google Chrome, Safari et Firefox.
- Le site d'évaluation du Leadership Circle est accessible de préférence via un ordinateur de bureau ou un ordinateur portable, il n'est pas optimisé pour les appareils mobiles ou les tablettes.

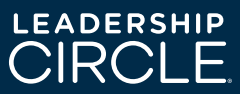